## VXLAN/EVPN in un piccolo DC Normando Marcolongo | Micso s.r.l.

Tutorial | Case study

ITNOG8 | Bologna 20240507

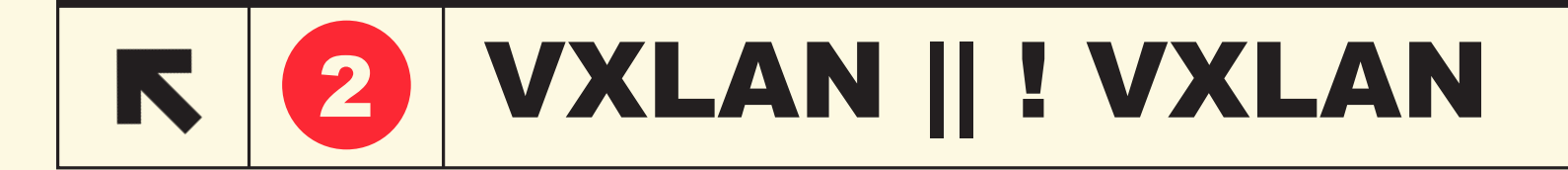

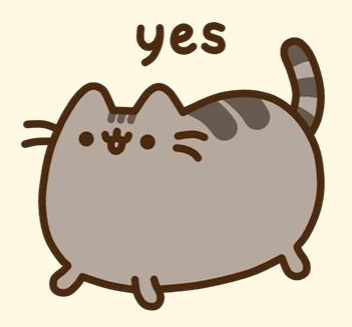

- Ricerca di un miglioramento
- Automatizzare sfruttando nuovi switch
- Noia
- Una domenica c'è stato un loop
- Non voglio saper usare STP

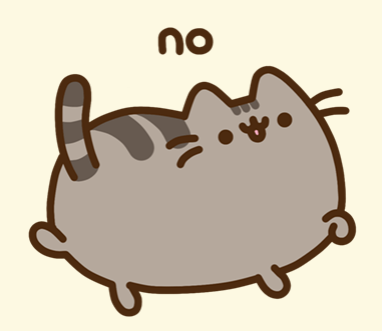

- Costi
- Paura di una nuova tecnologia
- Downtime
- Ho già MLAG (vPC su Cisco)
- So usare STP

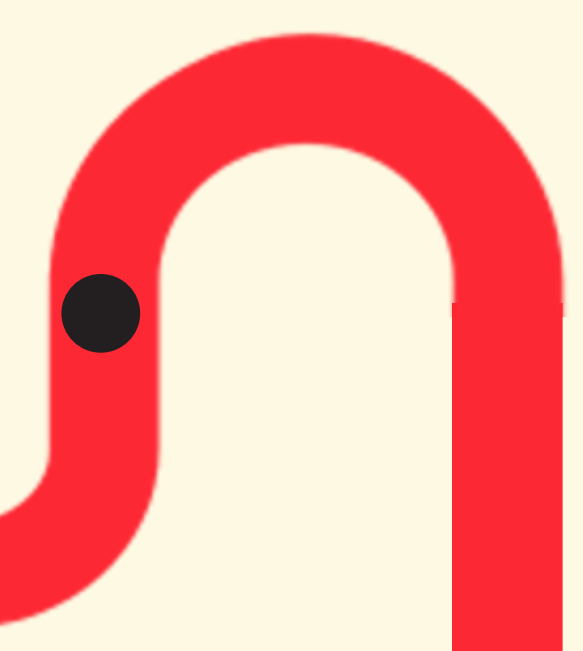

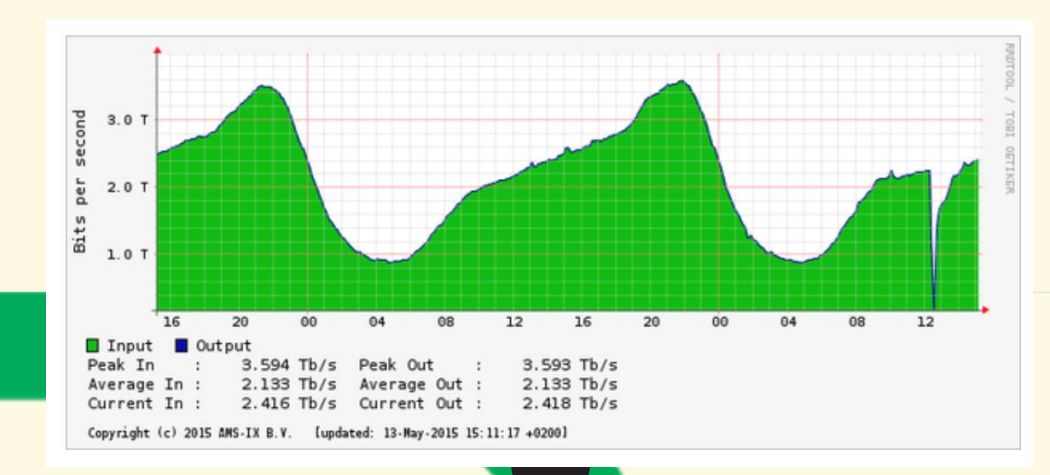

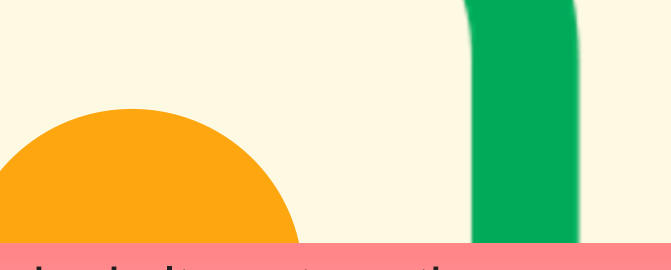

- **Blocked alternate paths**
- Forward-on-failure behaviour
- **Slow link establishment**
- **Full of kludges**
- Kludges bad implemented
- Not tolerant to human error

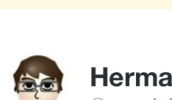

**Herman Meerlo** @meerlol

+<sup>9</sup> Follow

Perché STP

è brutto !!??

installation engineer, testing one of the newly installed 100GE modules, accidentally placed a loop on the ISP peering VLAN #kutdag #amsix

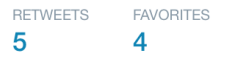

**BAR MARKET CARDS** 

1:43 PM - 13 May 2015

# Perché **VXLAN è** bello

- No dependency on MLAG
	- «We know what we're doing» behaviour
	- Do you prefer routing over bridging? We do!
	- Based on decades old underlying protocols (OSPF, IS-IS, BGP)
	- **Explicit complexity better than hidden complexity**

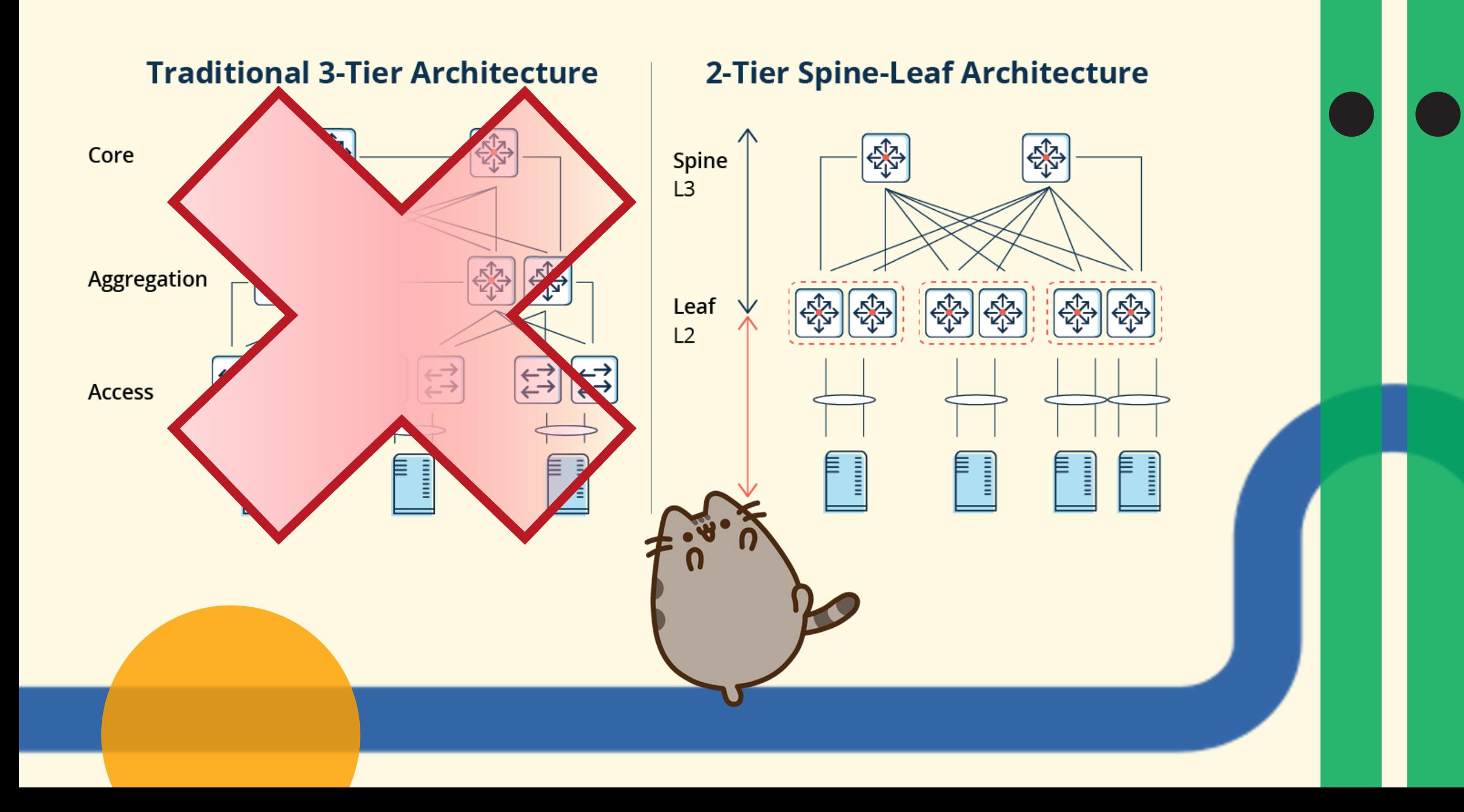

- La nomenclatura che userò è basata su Cisco
- OSPF tipicamente per noi piccoli (IS-IS, chiaramente per tutti gli altri) usato per «**l'underlay**»: la comunicazione tra gli switch

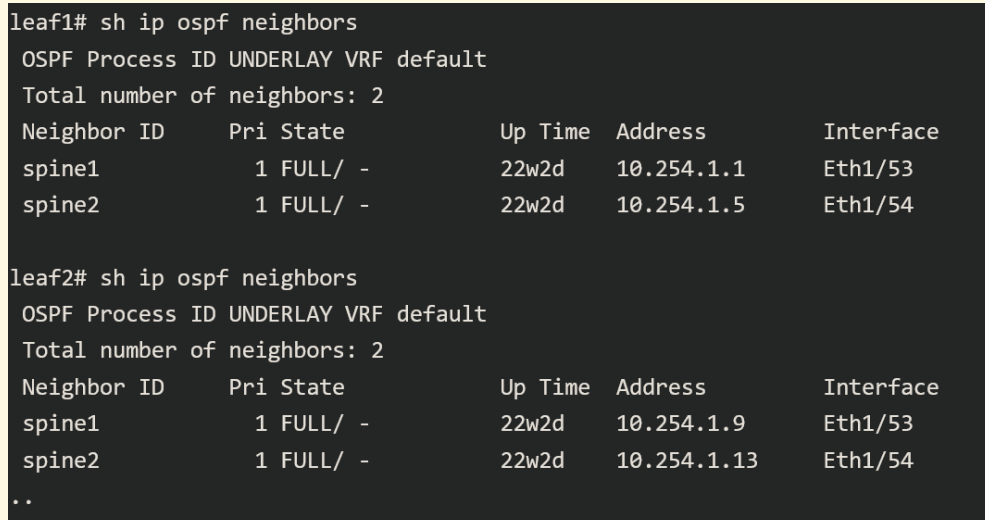

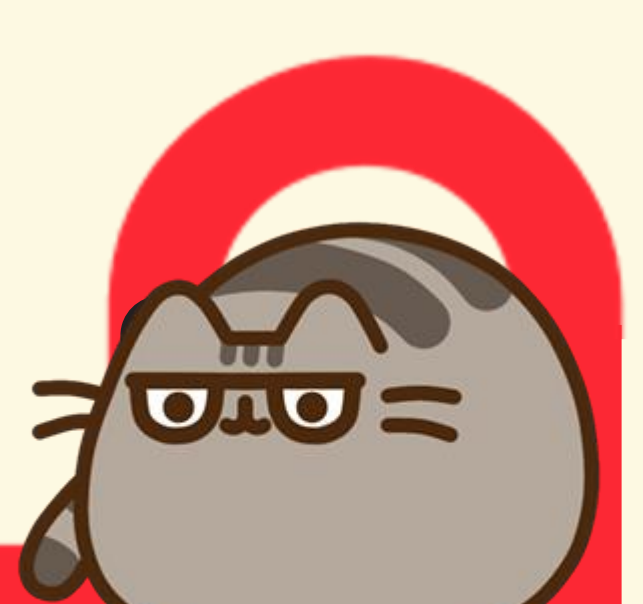

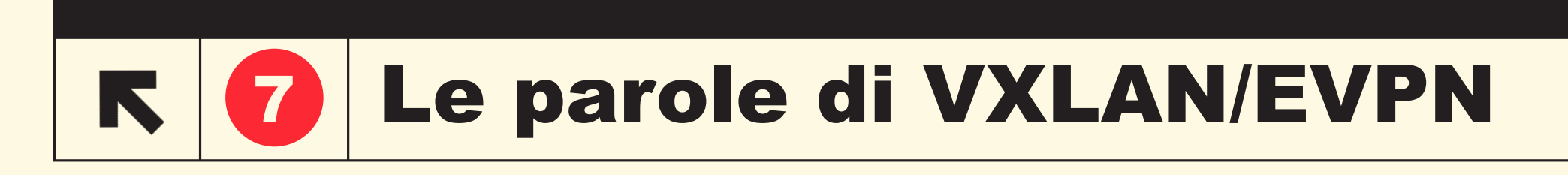

- Il **data plane** di uno switch *apprende i MAC* e *«popola» localmente una MAC address-table* **(MAC-VRF)**

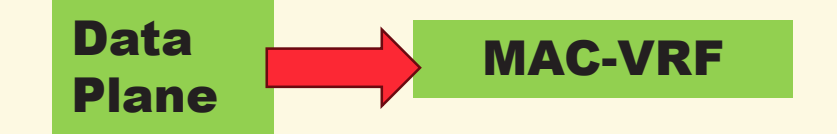

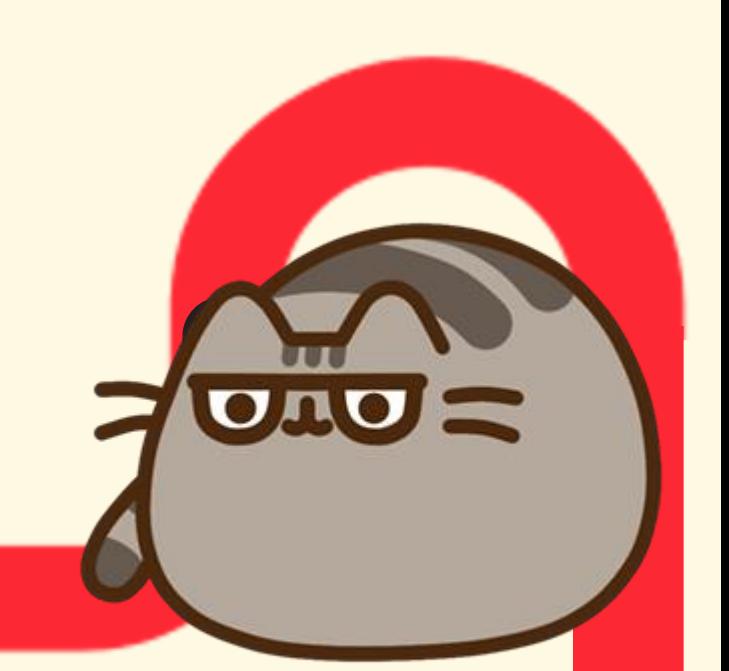

- Il **control plane** per mezzo dell'**EVPN**, estensione del BGP per trasportare informazioni sulla raggiungibilità degli endpoint (come gli indirizzi MAC Layer 2), *diffonde questa informazione su tutta l'infrastruttura*

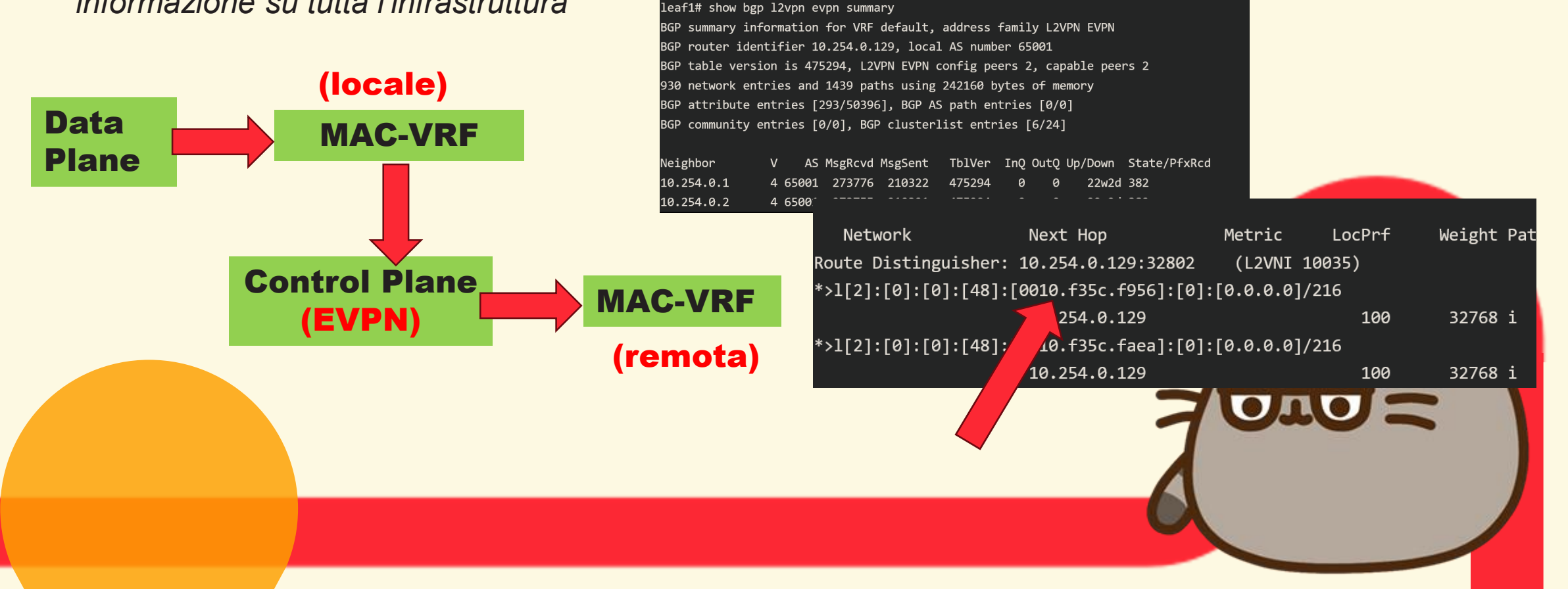

- **VXLAN** (**overlay**) *incapsula* i frame Ethernet Layer 2 in *pacchetti IP* usando a L4 *UDP* (WKP 4789)

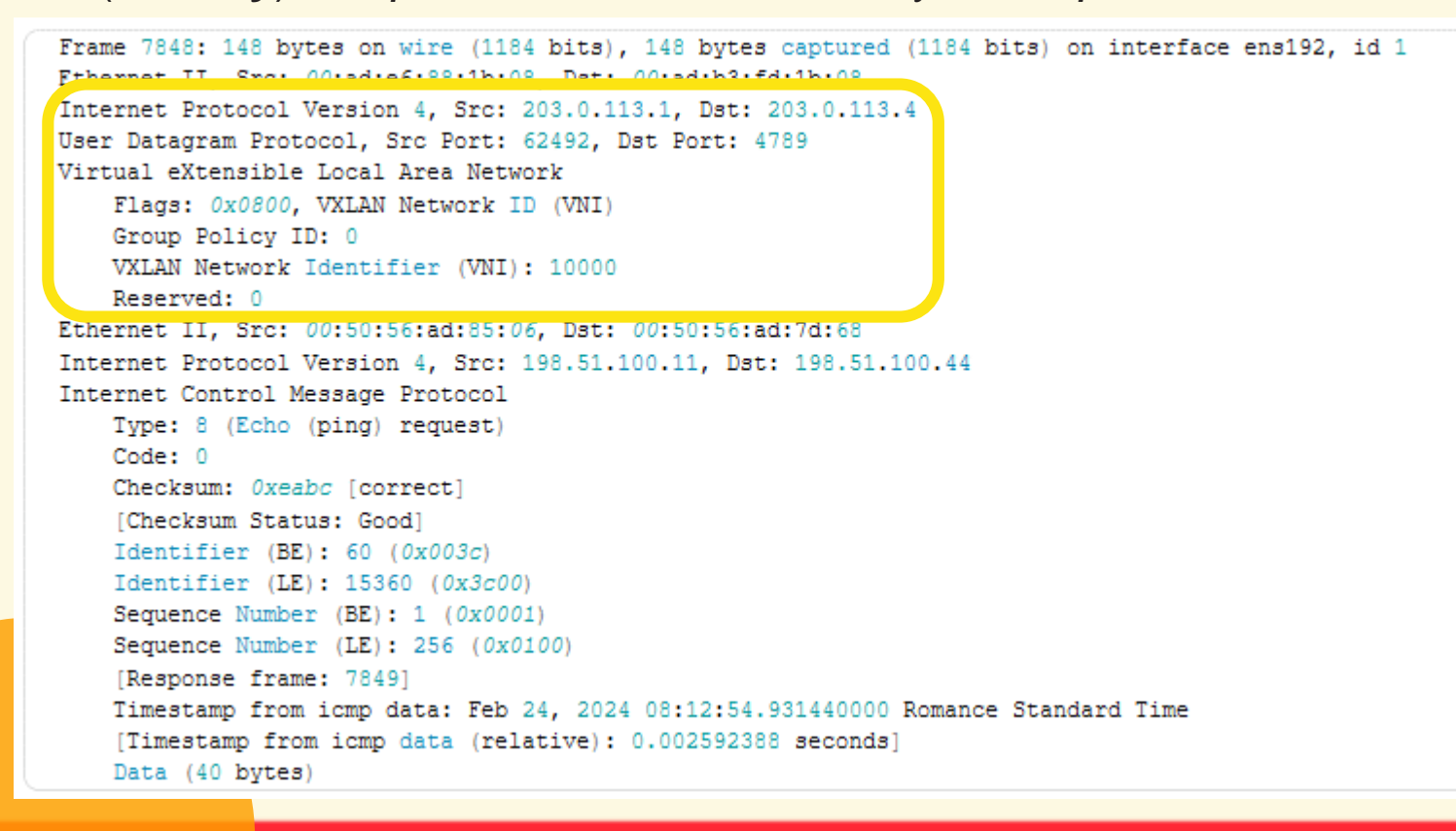

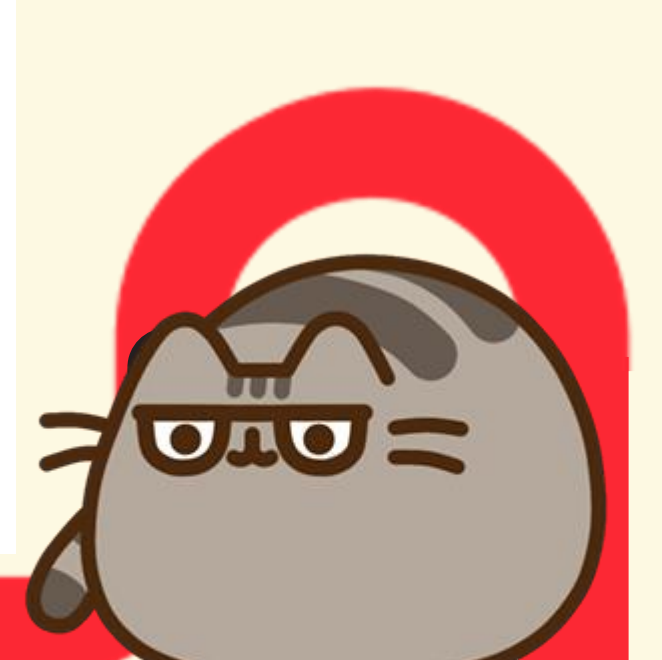

- *Il dispositivo che esegue l'incapsulamento e il decapsulamento* VXLAN è chiamato endpoint del tunnel VXLAN (**VTEP**): tipicamente è «dentro» lo switch *leaf*

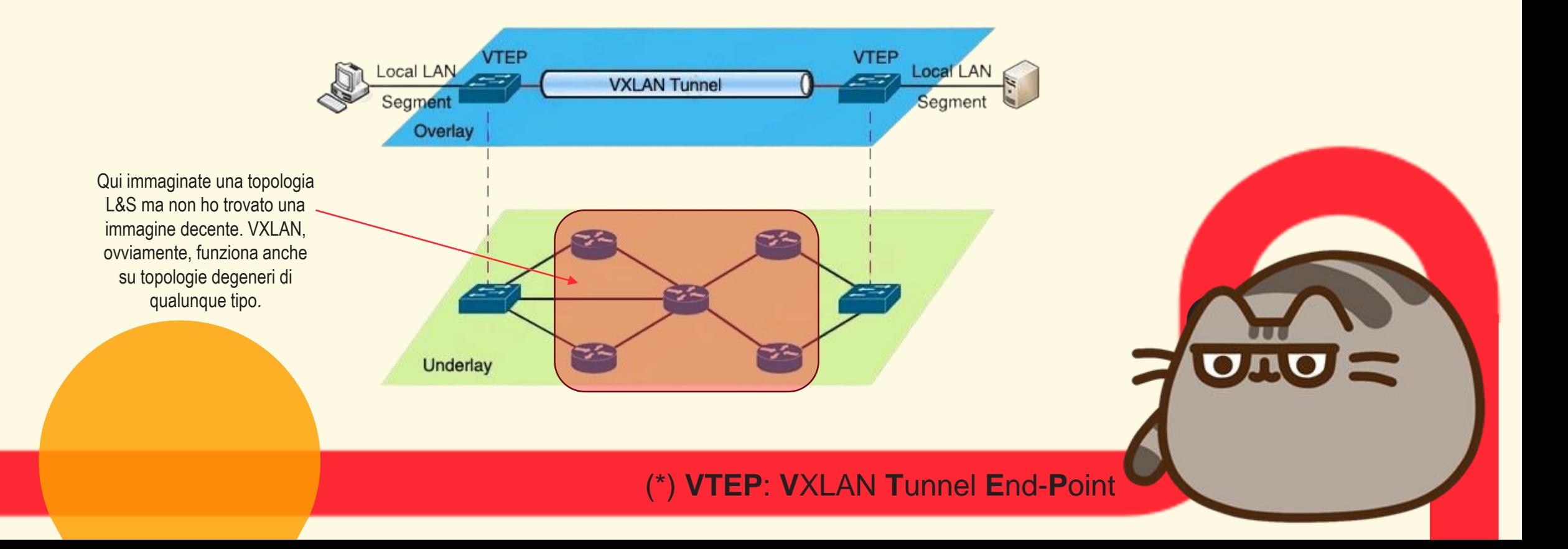

- In una rete overlay VXLAN, ogni sottorete o segmento Layer 2 è *identificato* in modo univoco da un identificatore di rete virtuale (VNI) ≈ VID

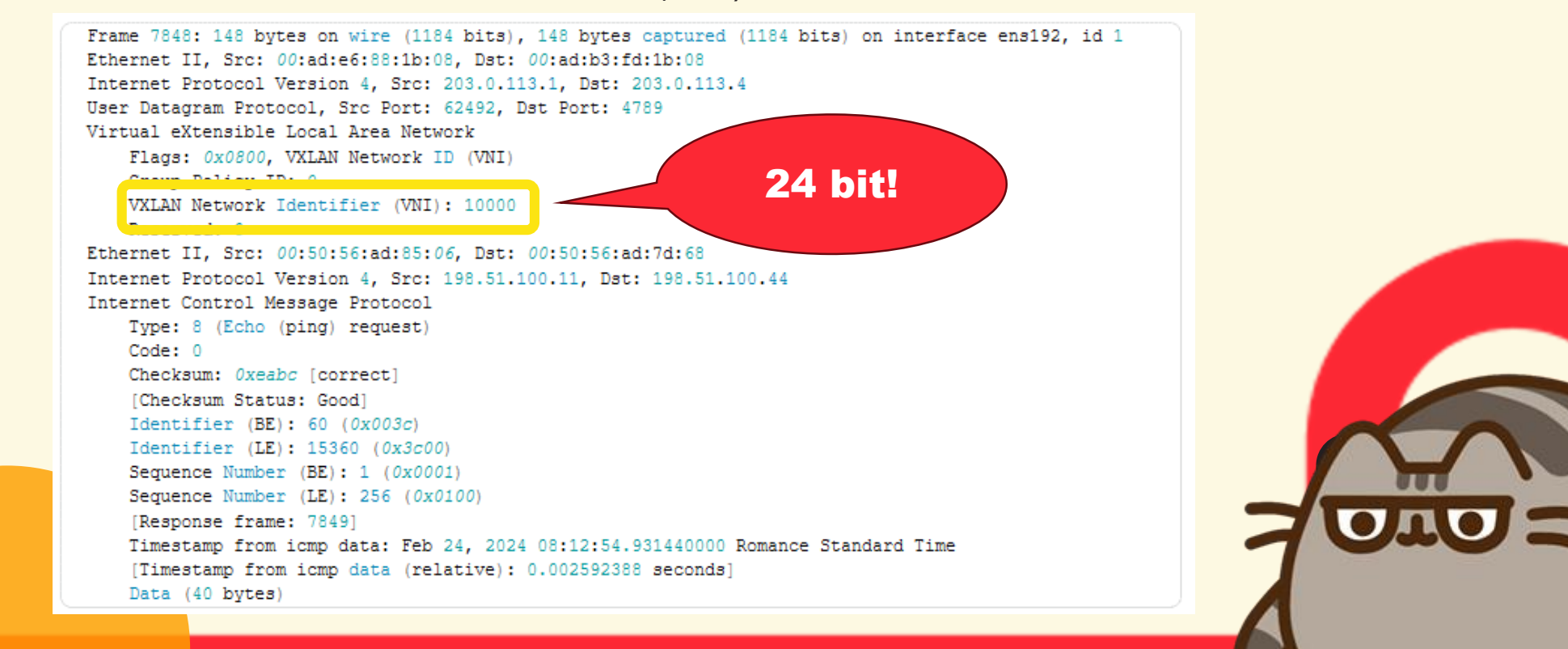

(\*) VNI: VXLAN Network Identifier

### VXLAN/EVPN sia! Cosa serve? 12

- Abbiamo scelto Cisco Nexus 9000 per la facilità di reperire hardware sul «mercato grigio» a costi assolutamente accessibili
- Ci sono molte cose da tener presente *in ogni caso*:
	- **Spine: switch «stupidi», tanta capacità**
	- **Leaf: switch «smart», eventualmente meno capacità**
	- **VTEP in hardware**
	- Supporto/licenze

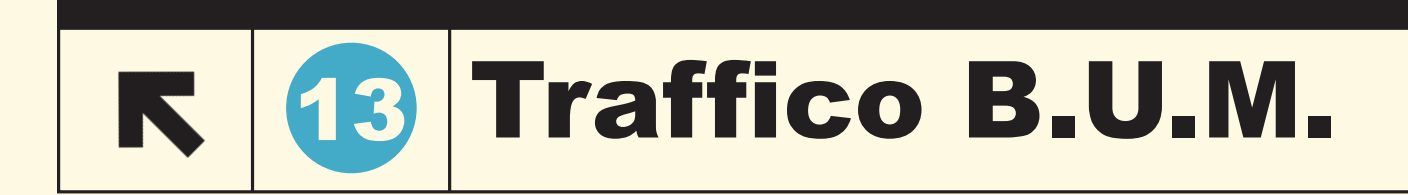

#### Broadcast, Unknown Unicast, Multicast (BUM)

Un frame di questo tipo **va** inviato ad ogni switch Leaf che ha quello specifico VNI.

- Multicast (PIM-SM, PIM-BiDir)
- **Ingress replication: Approccio unicast al traffico multi**destinazione, il dispositivo che lo riceve replica ogni pacchetto e lo manda ad ogni dispositivo "egress"

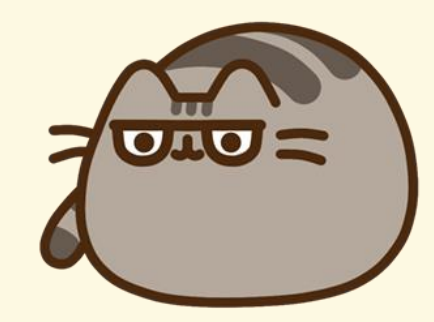

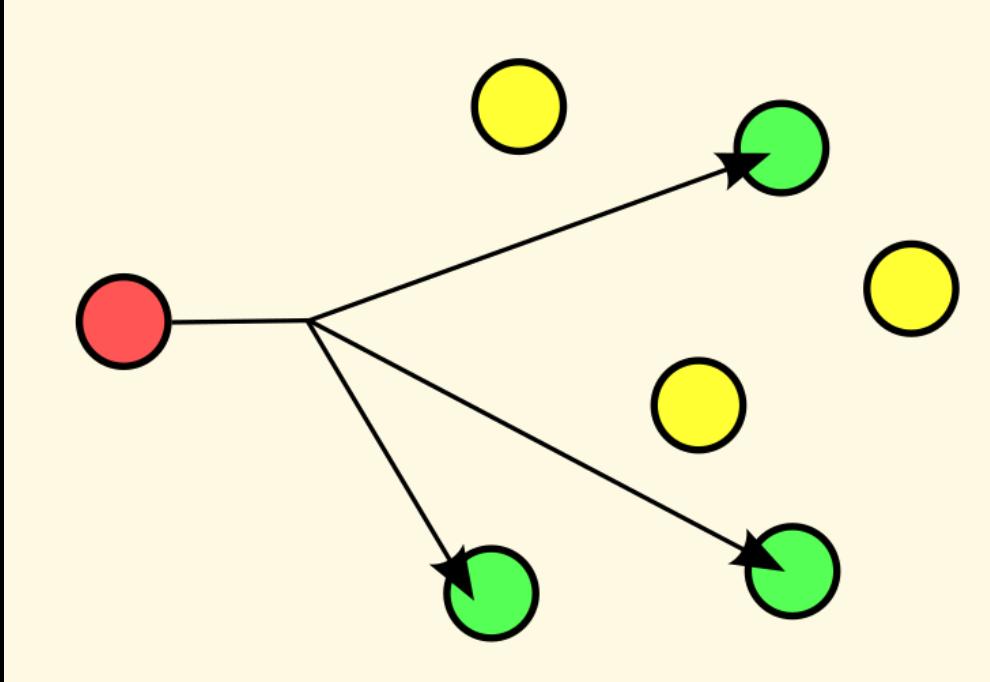

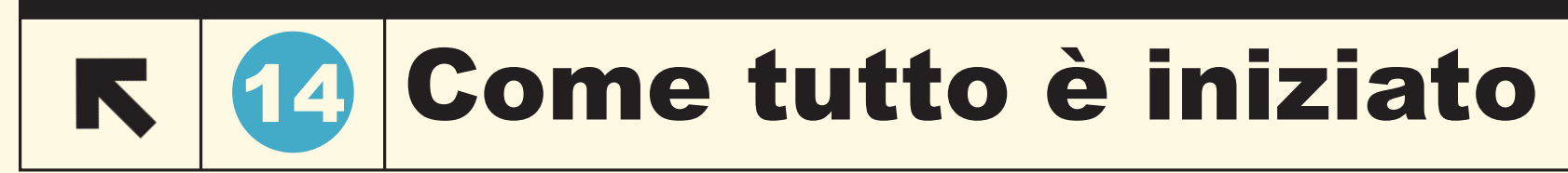

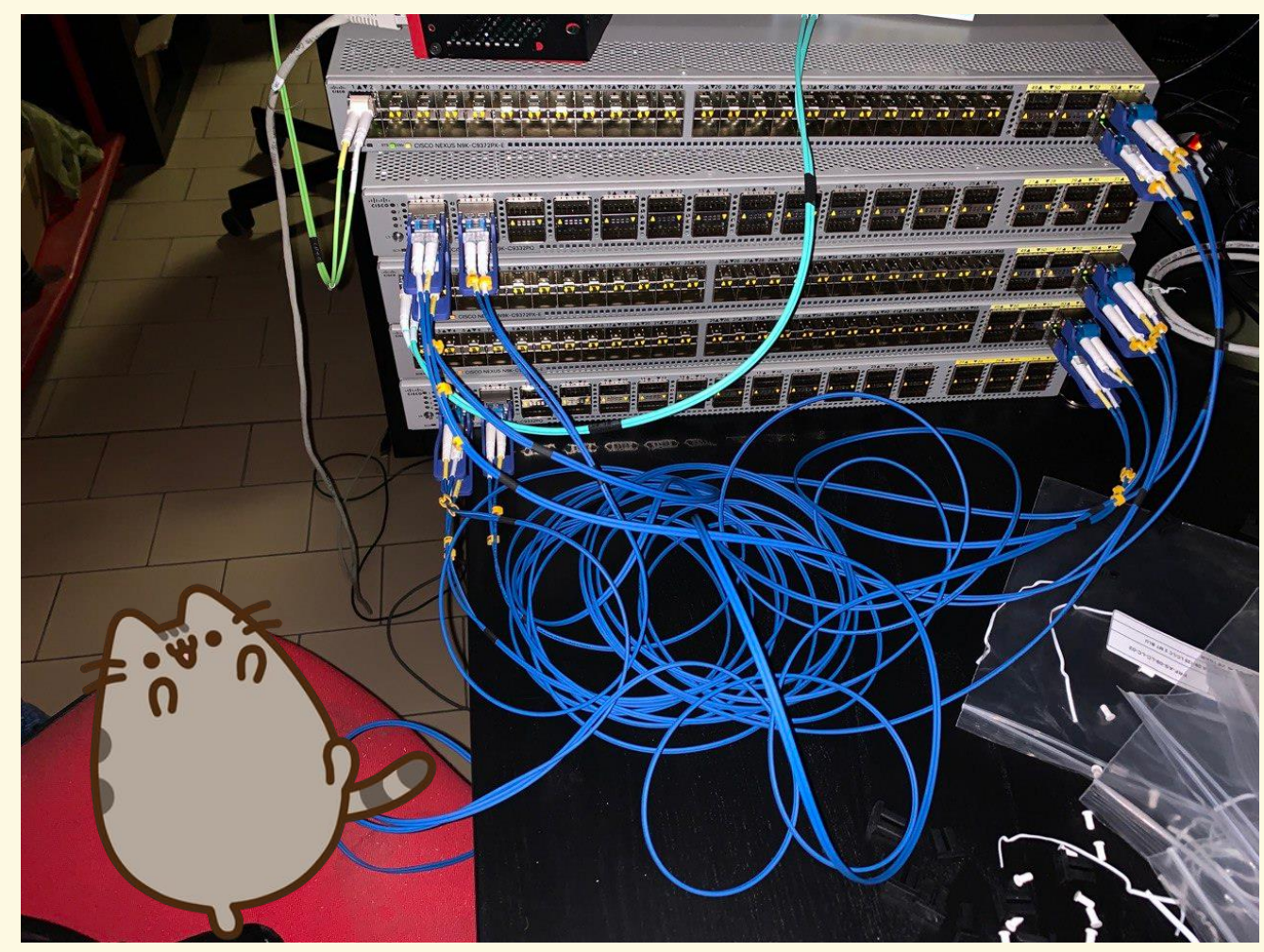

## 15 Configurazione features

! All those features are necessary, the ones in doubt are pointed out.

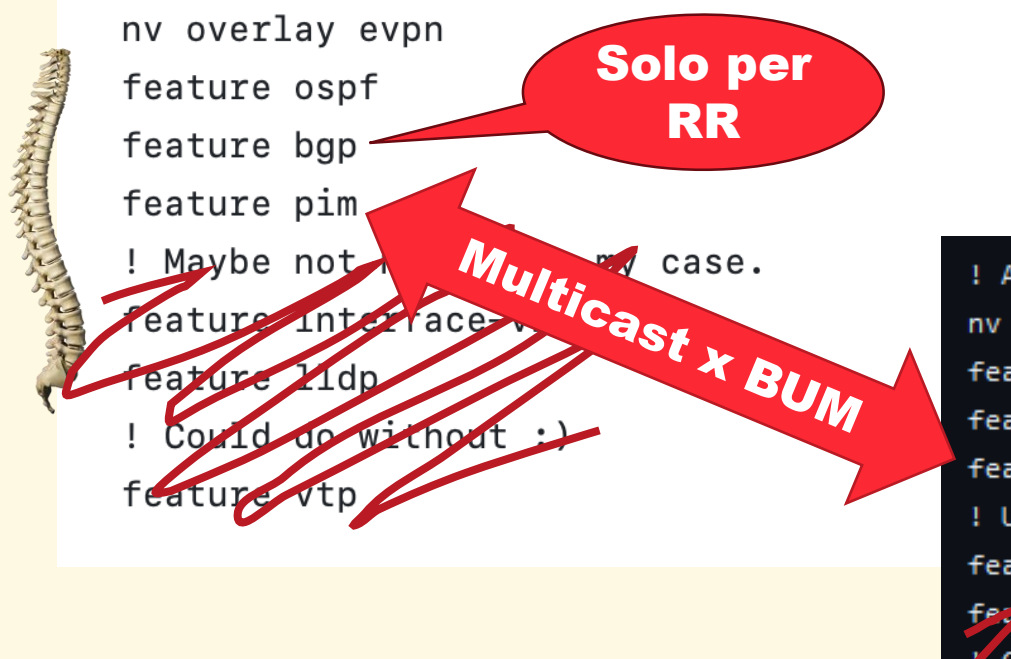

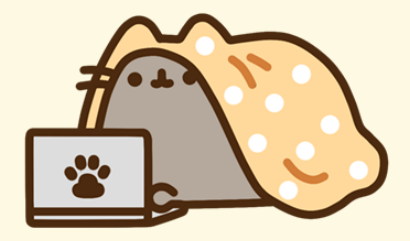

! All those features are necessary, the ones in doubt are pointed out. nv overlay evpn feature ospf feature bgp feature pim ! Used for mapping VLANs to VxLAN feature vn-segment-vlan-based fevaure 11dp Could an without. f<sup>2</sup> acure vt ! VTEP feature nv overlay

## **46 Configurazione routing**

**CONTRACTOR COMMUNISTIC** 

interface loopback1 description RID Loopback ip address 10.254.0.1/32 ip router ospf UNDERLAY area 0.0.0.0 ip pim, arse-mode

! Pretty clear, isn't it? router ospf UNDERLAY router-id 10.254.0.1 name-lookup router bap 65001 router-id 10.254.0.1 address-family 12vpn evpn template peer RR-CLIENT remote-as 65001 update-source loopback1 address-family 12vpn evpn send-community extended route-reflector-client neighbor 10.254.0.64 inherit peer RR-CLIENT description \*\*\* Leaf1 \*\*\* neighbor 10.254.0.65 inherit peer RR-CLIENT description \*\*\* Leaf2 \*\*\*

interface loopback1 description RID Loopback ip address 10.254.0.64/32 ip router ospf UNDERLAY area 0.0.0.0

router ospf UNDERLAY router-id 10.254.0.64 name-lookup router bgp 65001 address-family 12vpn evpn template peer SPINE-RR remote-as 65001 update-source loopback1 address-family 12vpn evpn send-community extended neighbor 10.254.0.1 inherit peer SPINE-RR description \*\*\* SESSIONE CON SPINE1 (RR) \*\*\* neighbor 10.254.0.2 inherit peer SPINE-RR description \*\*\* SESSIONE CON SP-2 (RR) \*\*\*

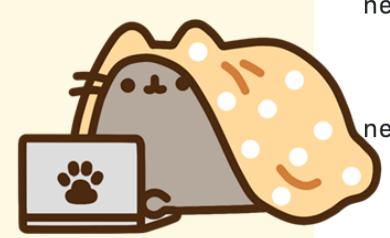

## 17 Configurazione multicast

ip pim rp-address 10.254.0.1 group-list 224.0.0.0/4 ip pim rp-address 10.254.0.2 group-list 224.0.0.0/4

Better use bidir?

! http://blog.reissromoli.com/2019/02/vxlan-flood-learn-lab-test-in-ambiente.html ip pim rp-address 10.254.0.1 group-list 224.0.0.0/4 ip pim rp-address 10.254.0.2 group-list 224.0.0.0/4

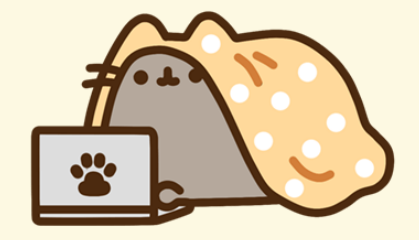

## 18 Configurazione base

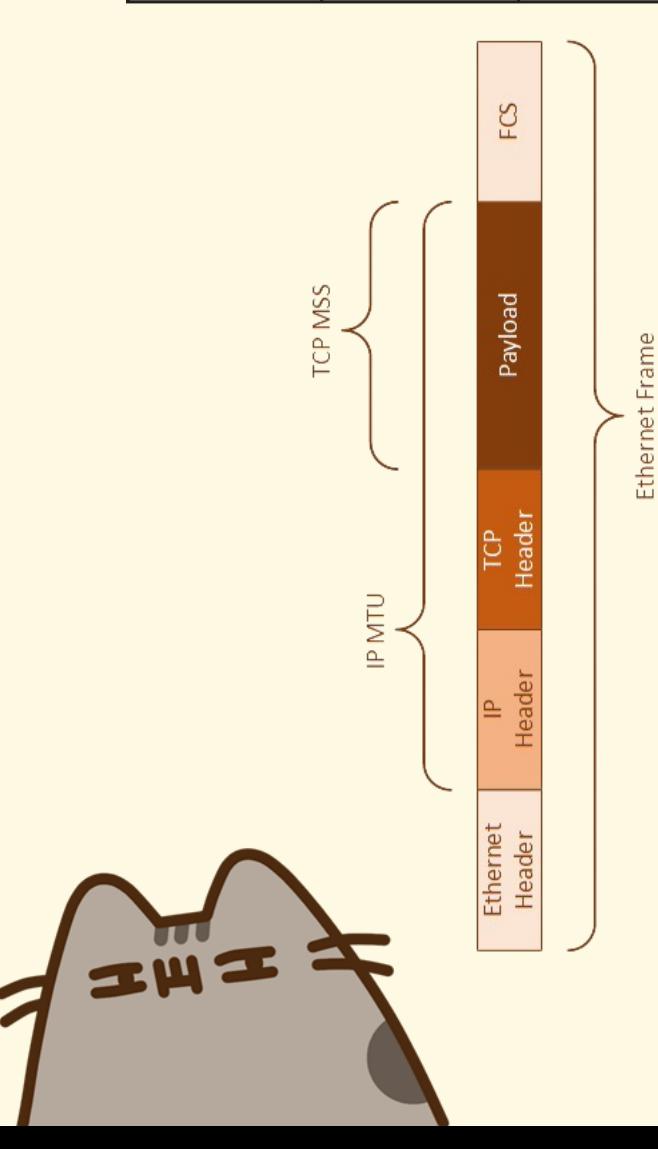

#### NTP, clock, logging, SNMP, management, hardening… Lasciati come semplice esercizio al lettore

*MTU, no però perché è sempre divertente, vero?*

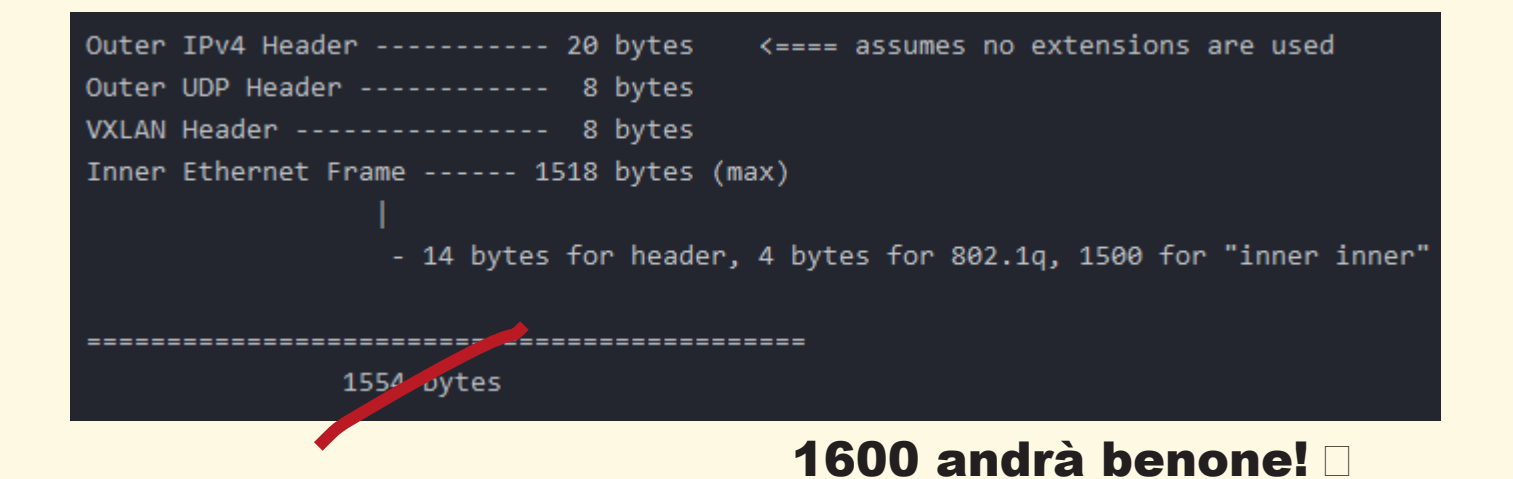

## 19 Configurazione interfacce

interface Ethernet1/1 description Link Leaf1 mtu 1600 ip address 10.254.1.1/30 ip ospf network point-to-point ip router ospf UNDERLAY area 0.0.0.0 ip pir oarse-mode no shutdown

interface Ethernet1/2 description Link Leaf2 mtu 1600 ip address 10.254.1.9/30 ip ospf network point-to-point ip router ospf UNDERLAY area 0.0.0.0 ip pim arse-mode no shutdown

interface Ethernet1/53 description Link Spine1 no switchport mtu 1600 ip address 10.254.1.2/30 ip ospf network point-to-point ip router ospf UNDERLAY area 0.0.0.0 ip pim s se-mode no shutdown interface Ethernet1/54 description Link Spine2 no switchport mtu 1600 ip address 10.254.1.6/30 ip ospf network point-to-point ip router ospf UNDERLAY area 0.0.0.0 ip pim st se-mode no shutdown

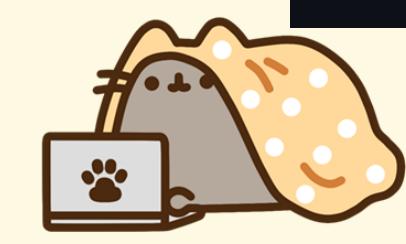

- Ci sono modi per rendere più carina questa configurazione (es. interfacce unnumbered)
- Per ottimizzare LSDB si può usare ip ospf prefix-suppression

## 20 Config. VLAN/VNI & VTEP

vlan 1,82,250,682  $v1an 82$ vn-segment 50082  $v1an 250$ vn-segment 50250  $v$ lan 682

vn-segment 50682

interface loopback2 description VTEP Loopback ip address 10.254.0.129/32 ip router ospf UNDERLAY area 0.0.0.0 ip pim sparse-mode

Associo

 $VLAN \leftrightarrow VNI$  Informo il VTEP della VNI e del relativo gruppo multicast o ingress replication

interface nvel no shutdown host-reachability protocol bgp source-interface loopback2 ! Multicast groups mapping explained here: ! https://community.cisco.com/t5/server-networking/vxlan-vni-to-multicast-g member vni 50082 mcast-group 239.0.0.82 member vni 50250 mcast-group 239.0.0.250 member vni 50682 ! Ingress replication (https://t.ly/8rAwI) ! Nice article here: https://icookservers.blog/2019/08/21/vxlan-mbgp-evpn ! And here https://icookservers.blog/2019/09/18/vxlan-mbgp-evpn-with-ingr ! ...and here: https://community.cisco.com/t5/data-center-switches/why-vx ingress-replication protocol bgp

## 21 Configurazione bridge domain

#### evpn

vni 50082 12 rd auto

route-target import auto route-target export auto vni 50250 12 rd auto route-target import auto route-target export auto vni 50682 12 rd auto route-target import auto route-target export auto rd: usato per discriminare un possibile overlap di MAC address su VNI differenti. «Agganciato» ad ogni MAC.

route-target: attributo esteso che permette di associare una VNI ad una entry BGP in modo da iniettarla nella **MAC-VRF** giusta e realizzare il bridge

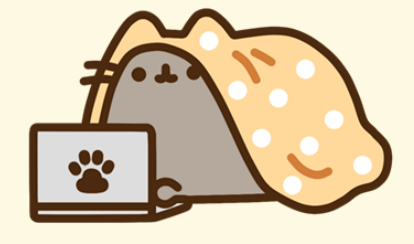

## 22 La porta di access/trunk

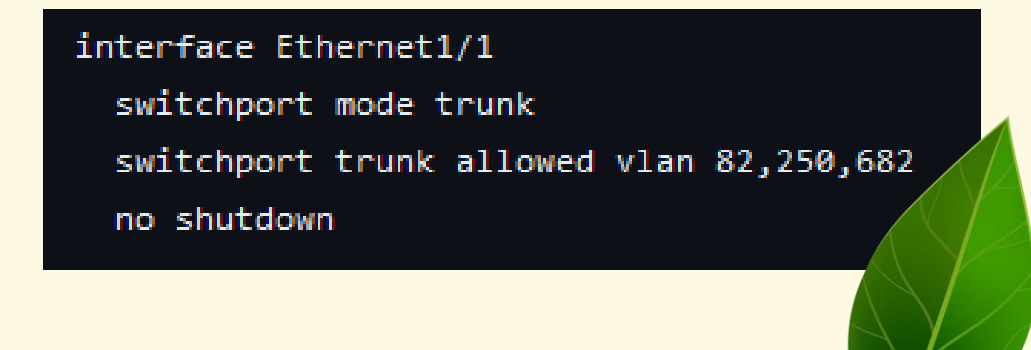

Regardless of what you do in the network core, the VLAN edge ports have the real potential to mess up your network, including the infamous "let's plug the TX fiber to RX to see if the cable is OK" layer-1 troubleshooting and "I wonder if I can solve the bonding on my Windows server by bridging the interfaces together" approach favored by a CCIE friend of mine.

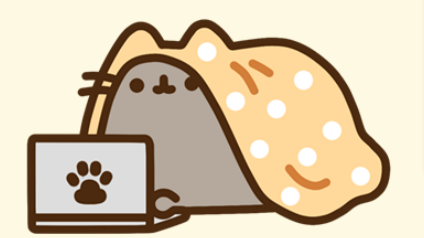

The only way to protect your network from those stupidities is to use the ancient protection mechanisms available in traditional bridged networks: make the edge switches (VTEPs) STP roots, turn on BPDU guard and root guard, enable storm control...

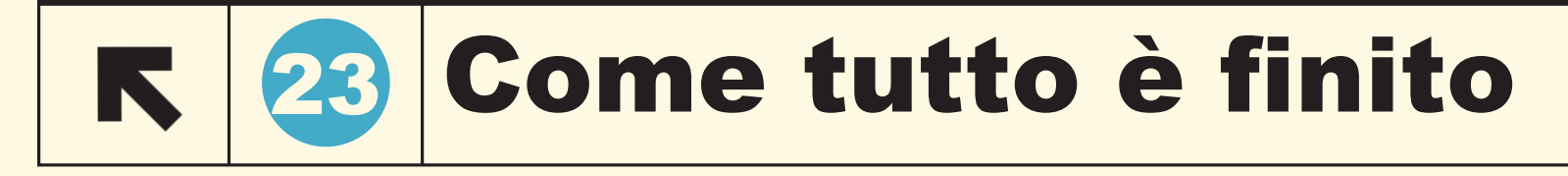

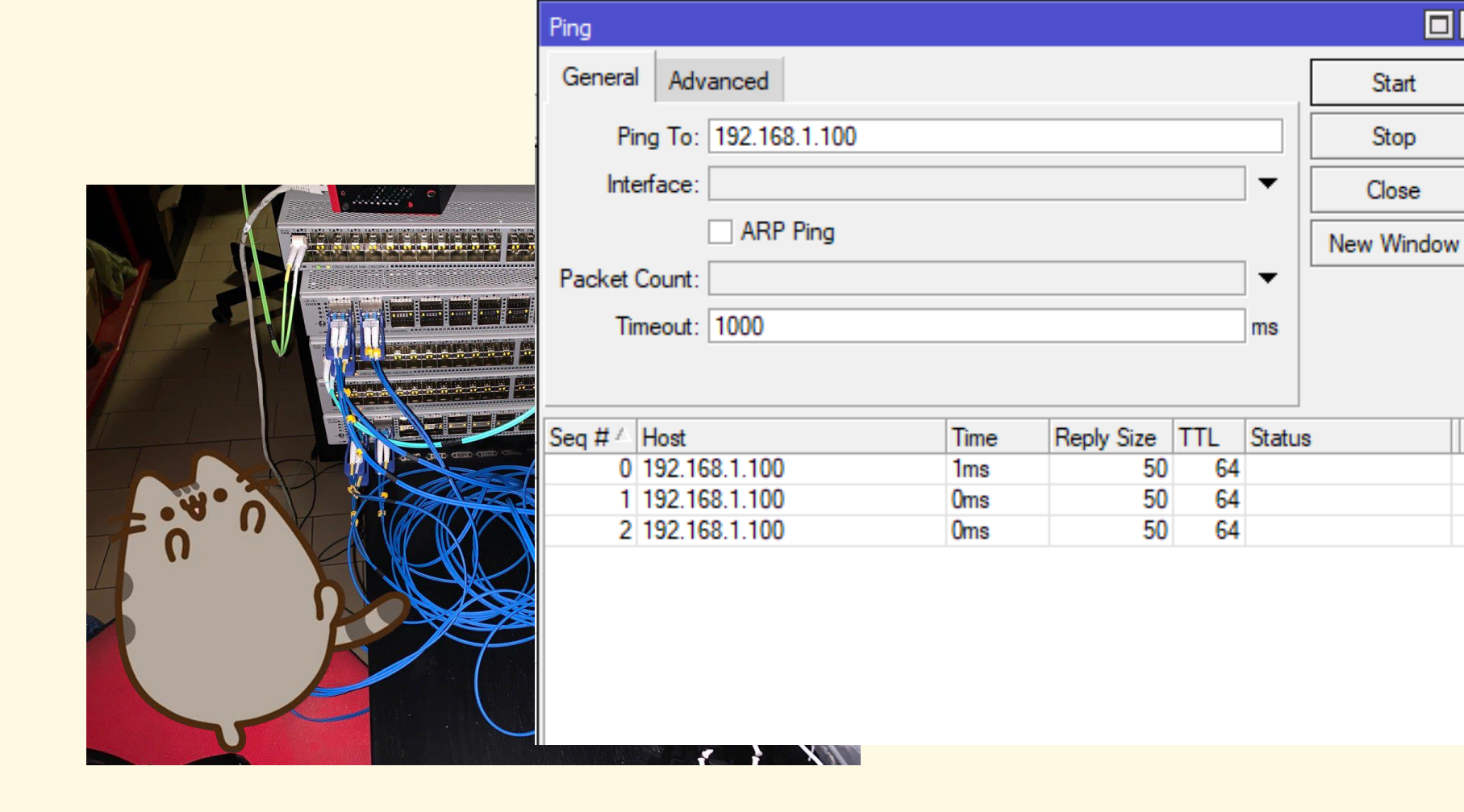

 $\Box$ x

 $\overline{\phantom{0}}$ 

Start

Stop

Close

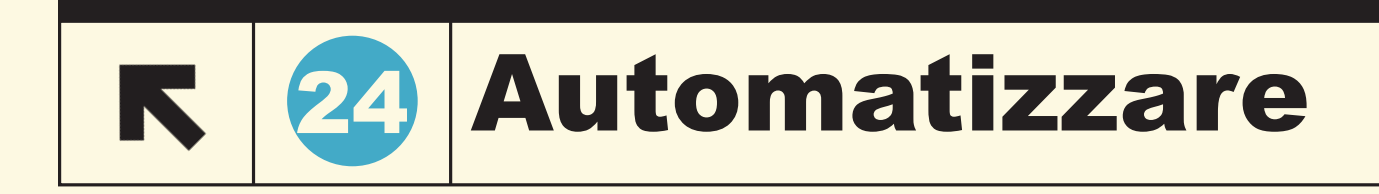

Script python, molto grezzo con autenticazione basata su 'db' stile rancid.

*Fork/pull benvenuti!*

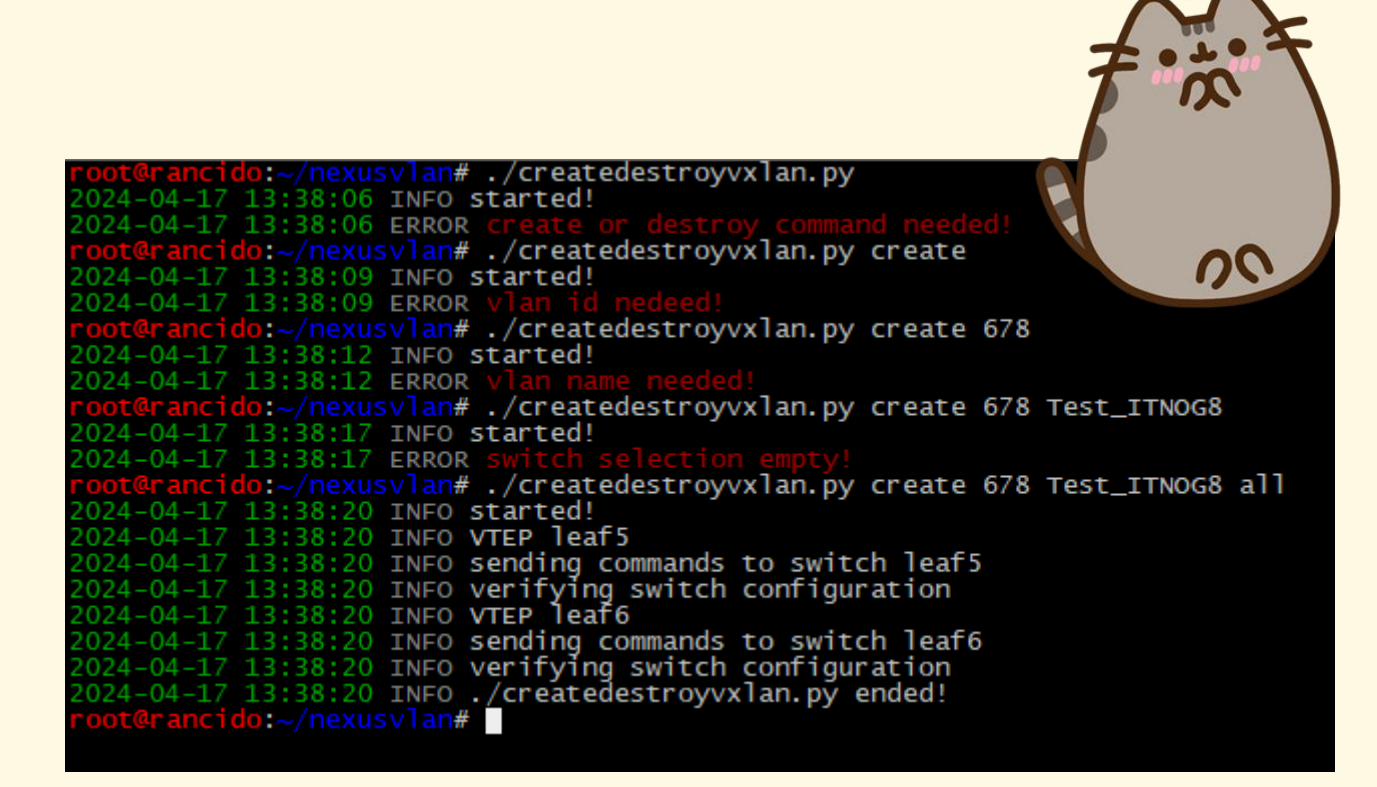

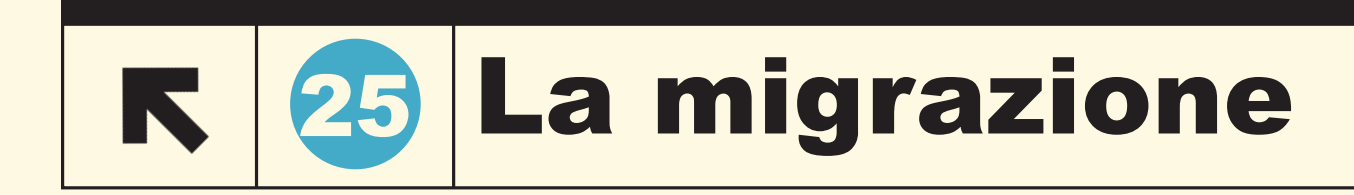

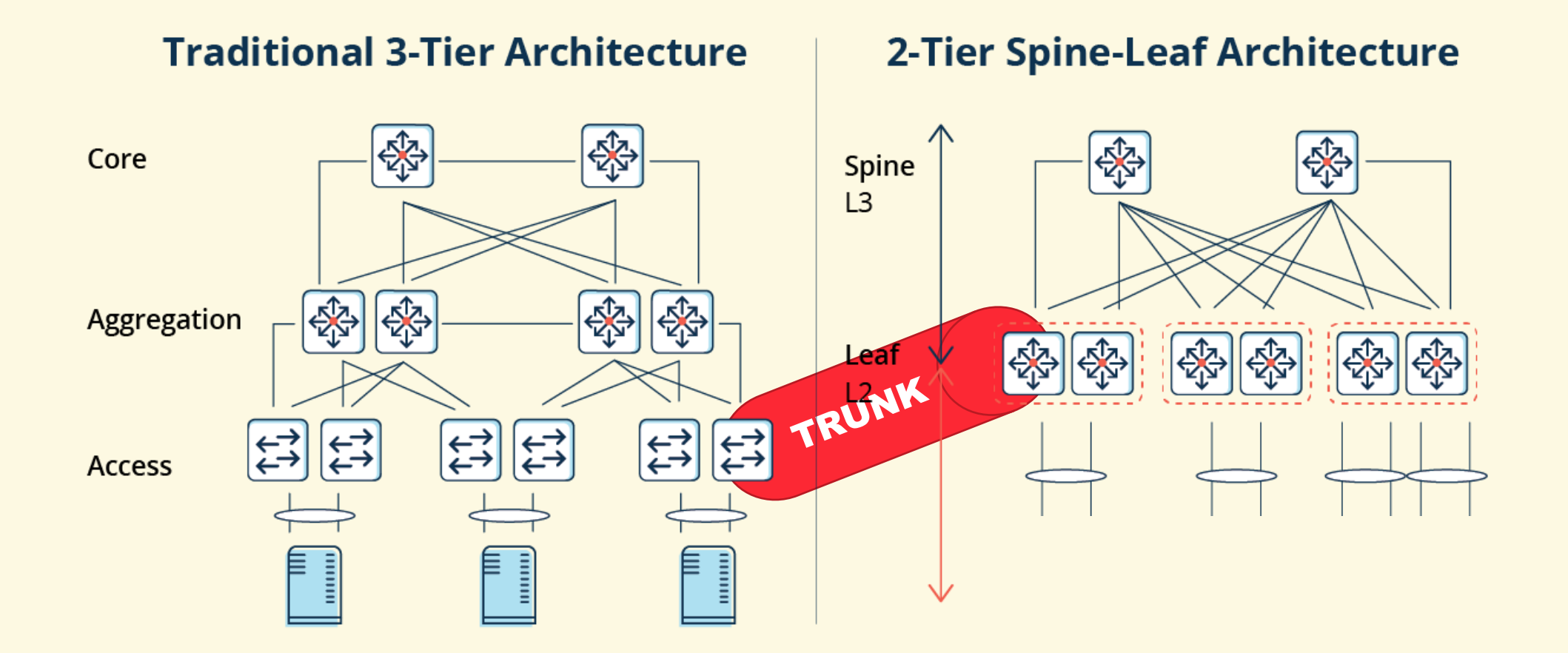

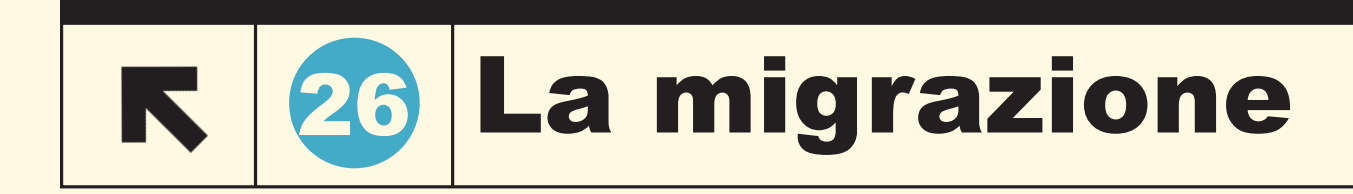

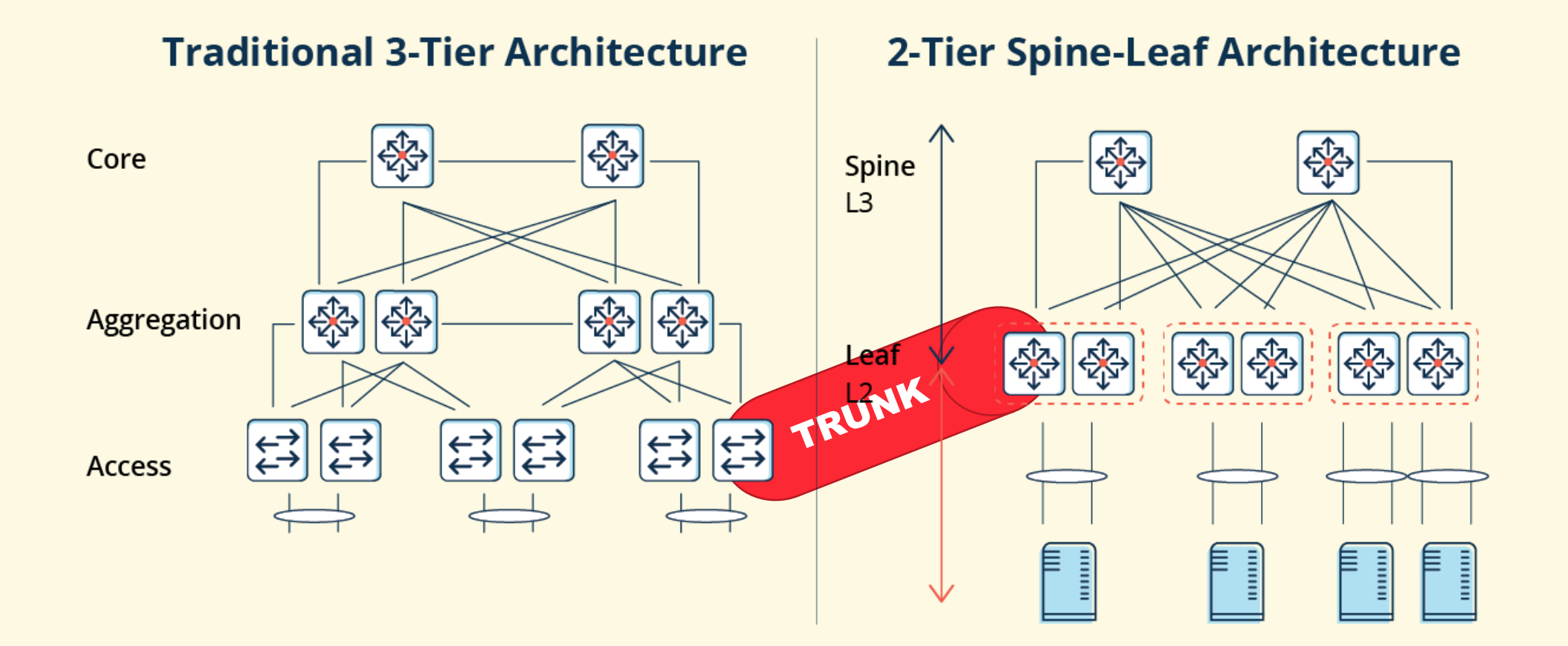

## 27 Horror story: ARP suppression

• ARP suppression is supported for a VNI only if the VTEP host. must be properly configured for the Distributed Anycast Gatewa the virtual IP address on the SVI).

ast Gateway) for this VNI. The VTEP and SVI for this VLAN ast gateway MAC address configured and anycast gateway with

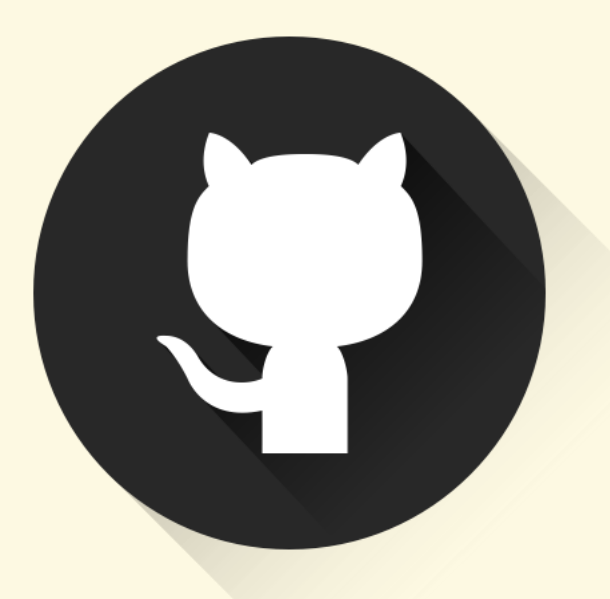

### https://github.com/manolab/nexusvlancreate https://github.com/manolab/vxlanpoc

- **Configurazioni commentate per spine e leaf con link**
- **Script in Python per automatizzare la creazione/distruzione di VLAN sugli switch**

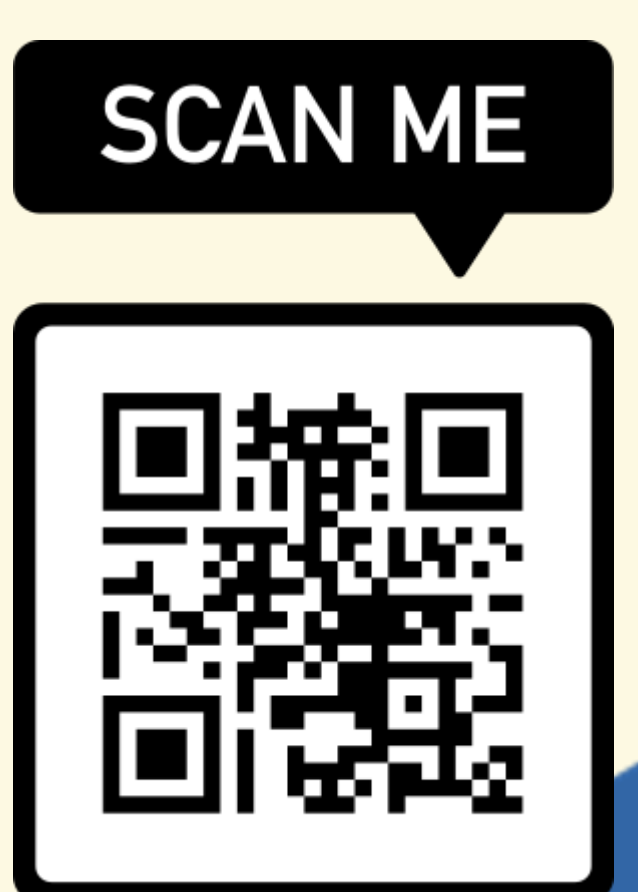

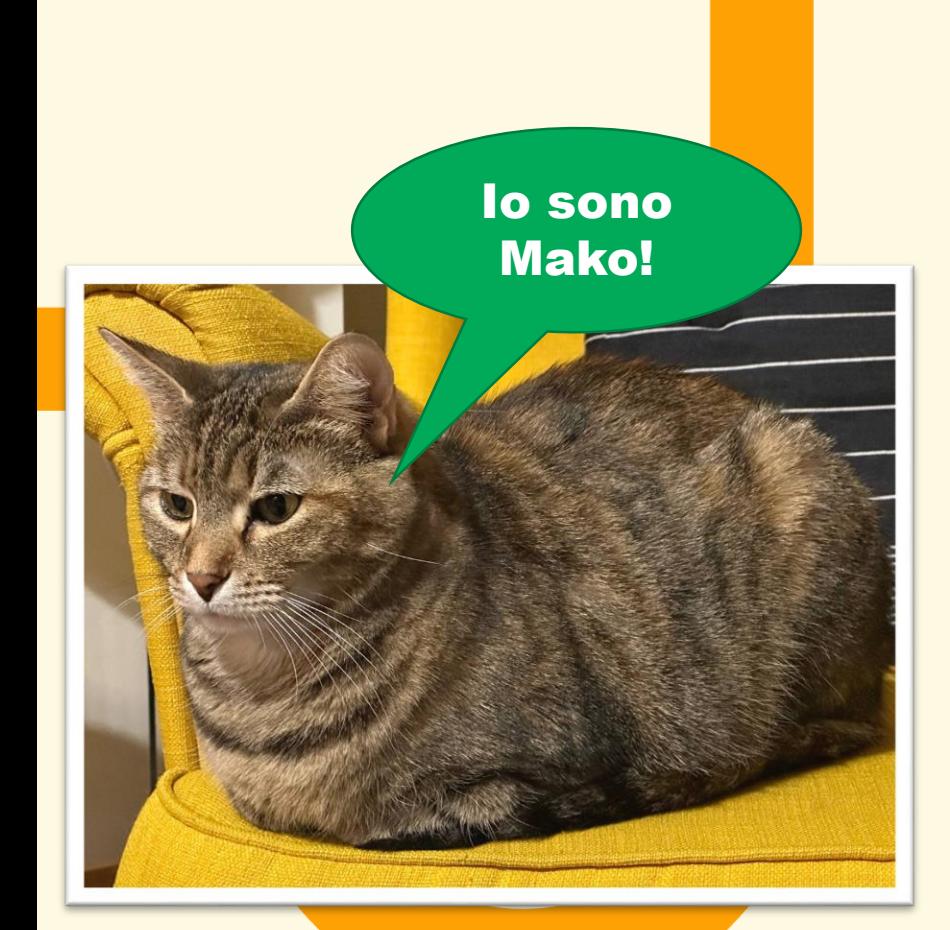

## **Grazie!** Domande?

#### Normando Marcolongo

normando@micso.it